# **Bedienungshinweise**

# **für den**

# **EES M3 Control Crosser**

# Bedienungshinweise für den EES M3 Control Crosser.

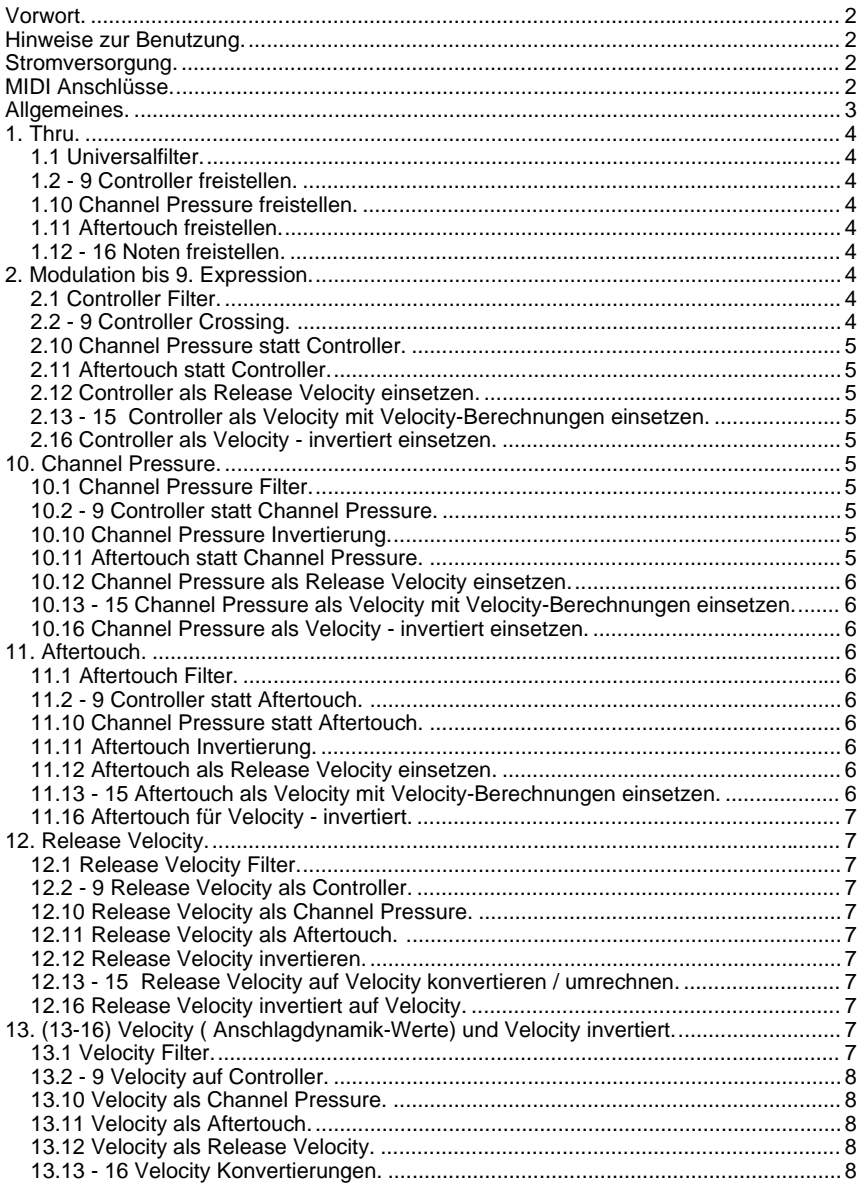

# **Inhaltsverzeichnis**

# **Vorwort.**

Der M3 Control Crosser wandelt MIDI Ereignisse um.

Mit seiner Hilfe können viele MIDI Probleme gelöst und ungewöhnliche MIDI Effekte erzeugt werden.

Mit den beiden Drehschaltern werden jeweils Quelle - das auslösende Ereignis - und Ziel - das zu beeinflussende Ereignis - eingestellt. Die Änderungen wirken auf alle 16 MIDI Kanäle.

#### **Hinweise zur Benutzung.**

Für einen störungsfreien Betrieb sollten die MIDI Anschlußleitungen nicht länger als 3m sein.

In seltenen Fällen können statische Entladungen oder Störimpulse den normalen Betrieb des EES M3 Control Crosser beeinträchtigen. Sollte der M3 Control Crosser dann nicht mehr "normal" funktionieren, kann die Betriebsbereitschaft durch kurzes Trennen vom Netz wiederhergestellt werden.

Beim Betrieb des M3 Control Crosser sind die für elektronische Geräte üblichen Vorsichtsmaßnahmen zu beachten: Das Gerät nicht in feuchter Umgebung, bei hohen Temperaturen oder in extrem staubiger Umgebung betreiben. Das Gehäuse darf nur vom Fachmann geöffnet werden.

Zum Reinigen nur ein trockenes Tuch verwenden, lösemittelhaltige Reiniger können die Oberfläche des Gerätes beschädigen.

Der M3 Control Crosser entspricht den  $\mathsf{CE}\,$  Bestimmungen.

# **Stromversorgung.**

Der M3 Control Crosser benötigt eine Versorgungsspannung von 9V= ( 100mA ), z.B. aus dem mitgelieferten EES NG2 Steckernetzteil.

Belegung des 3.5mm Klinkensteckers:

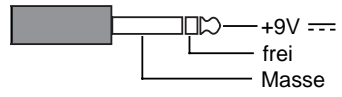

# **MIDI Anschlüsse.**

- Der EES M3 Control Crosser hat eine MIDI In, zwei parallele ( gleichwertige ) MIDI Out und eine MIDI Thru Buchse. Die im M3 Control Crosser veränderten MIDI Daten stehen an den beiden MIDI Out Buchsen zur Verfügung. Das unveränderte MIDI In Signal wird auf die MIDI Thru Buchse geleitet.
- Das MIDI Out der steuernden Tastatur wird mit dem MIDI In des M3 Control Crossers mit einem MIDI Kabel verbunden. Die über MIDI zu spielenden Instrumente werden an den beiden MIDI Out Buchsen des M3 Control Crossers angeschlossen. Sollen mehr als zwei Expander angeschlossen werden, müssen diese über die MIDI Thru Buchsen der Expander verkettet werden.

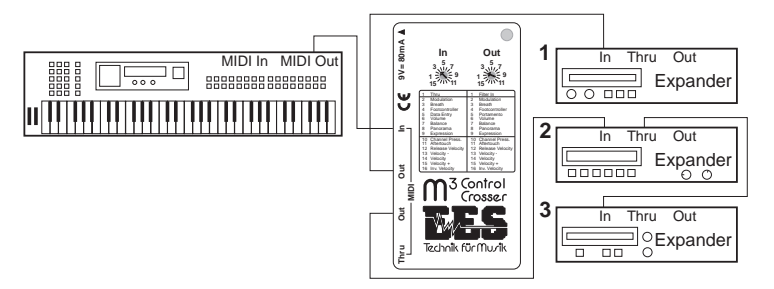

# **Allgemeines.**

Vor der Funktionsbeschreibung des M3 Control Crossers noch einige allgemeine Hinweise:

Der M3 Control Crosser bearbeitet nur kanalbezogene Daten.

Die kanalbezogenen Daten sind Noten, Programmwechsel, Channel Pressure, Aftertouch, Pitchbend und Controller ( mit den Mode Messages wie All Notes Off, Poly  $On  $u.s.w$ ).$ 

Alle System-Informationen werden unverändert weitergeleitet.

System-Informationen sind Start, Stopp, Continue, Song Position, Song Select, System Exclusive Daten und einige weitere MIDI Befehle, deren hexadezimaler Wert mit F ( größer als 240 ) beginnt.

Die Funktionen Aftertouch und Channel Pressure werden oft durcheinander gebracht:

Beide Funktionen verarbeiten den "Nachdruck" auf die Tasten, d. h. nach dem eigentlichen Tastenanschlag kann die Stimme durch unterschiedlich starkes Drücken auf die Tastatur beeinflußt werden. Beim Channel Pressure wird diese Veränderung für die ganze Tastatur vom MIDI gesendet, gleichgültig welche Taste(n) gedrückt wird (werden). Alle zur Zeit klingenden Tasten werden beeinflußt, der jeweils letzte gesendete Channel Pressure Wert ist ausschlaggebend.

Anders beim Aftertouch: Hier wird für jede "nachgedrückte" Taste ein Aftertouch-Wert für genau diese Taste gesendet. Es wird auch nur diese Taste beeinflußt. Die anderen Tasten klingen mit ihrem individuellen Aftertouch-Wert.

Bei der Wandlung zwischen tasten- und kanalbezogenen MIDI Daten kann der M3 Control Crosser nur die jeweils letzte Taste bzw. den jeweils letzten empfangenen Wert berücksichtigen. Gleiche Werte mit unterschiedlichen Tastennummern werden nicht doppelt gesendet.

Die Funktionsbeschreibung des M3 Control Crossers erfolgt in der Reihenfolge der Schalterstellungen des In-Schalters. Für jede In-Schalter Stellung werden die Out-Schalter Stellungen beschrieben.

Die Funktion jeder Stellung der beiden Schalter läßt sich in der Anleitung schnell finden: Die Nummer der Stellung des 1. Schalters ergibt das Kapitel, die Nummer der Stellung des 2. Schalters den Unterpunkt im Kapitel.

Einige Schalterstellungen des Out-Schalters sind zusammengefaßt, z.B. verhalten sich alle Controllerstellungen ( .2 - 9 ) immer sehr ähnlich, die Unterpunkte sind dann entsprechend numeriert ( z.B. 1.2 - 9).

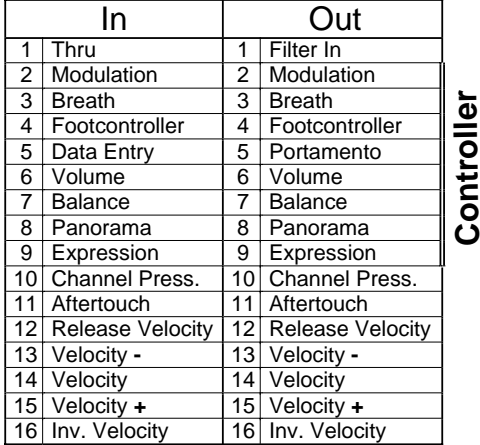

# **1. Thru.**

In der Thru-Stellung des In-Schalters wird der M3 Control Crosser zum MIDI Filter.

# **1.1 Universalfilter.**

In der Stellung **Filter In** werden alle kanalbezogenen Daten - Noten, Programmwechsel, Channel Pressure, Aftertouch Pitchbend und Controller ausgefiltert. Nur die Systemdaten - Start, Stopp, Clock, System Exclusive Daten, Song Select u.s.w. - werden weitergeleitet.

#### **1.2 - 9 Controller freistellen.**

Alle kanalbezogenen Daten werden ausgefiltert ( s. 1.1 ). Es werden **nur** die Daten des mit dem Out-Schalter eingestellten Controllers weitergeleitet.

# **1.10 Channel Pressure freistellen.**

Alle kanalbezogenen Daten werden ausgefiltert ( s. 1.1 ). Es werden **nur** die Channel Pressure Daten weitergeleitet.

#### **1.11 Aftertouch freistellen.**

Alle kanalbezogenen Daten werden ausgefiltert ( s. 1.1 ). Es werden **nur** die Aftertouch Daten weitergeleitet.

#### **1.12 - 16 Noten freistellen.**

Alle kanalbezogenen Daten werden ausgefiltert ( s. 1.1 ). Es werden **nur** Noten ( Note On und Note Off ) Daten weitergeleitet.

# **2. Modulation bis 9. Expression.**

Die Funktionen dieser Schalterstellungen lassen sich zusammenfassen. Alle haben einen MIDI Controller als Eingangswert. Sie unterscheiden sich nur in der Nummer des MIDI Controllers. Zur Übersichtlichkeit sind die Kapitel nicht mit 2-9.xx sondern nur mit 2.x bezeichnet.

#### **2.1 Controller Filter.**

Ist der Out-Schalter auf **Filter In** geschaltet, wird der mit dem **In-Schalter** angewählte Controller gefiltert, d.h. er wird nicht auf dem MIDI Out gesendet. So lassen sich z.B. Modulationsdaten unterdrücken, wenn der In-Schalter auf 2 gestellt wird.

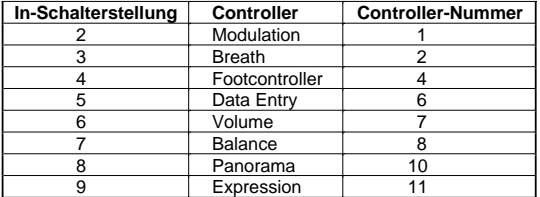

#### **2.2 - 9 Controller Crossing.**

Die Stellungen 2 bis 9 des **Out-Schalters** wählen den Controller an, auf den der mit dem In-Schalter eingestellte Controller gewandelt wird.

Ist mit dem In-Schalter z.B. Volumen und mit dem Out Schalter Expression angewählt, werden die am MIDI In eintreffenden Volumenbefehle als Expression Befehle am MIDI Out ausgegeben.

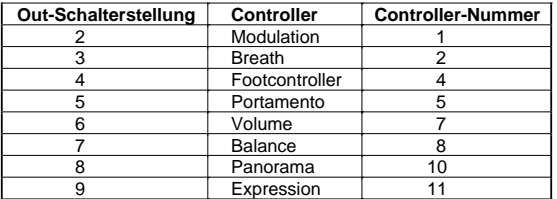

Sind In- und Out-Schalter auf den gleichen Controller gestellt, wird der Controllerwert **invertiert**, d.h. statt des größten Wertes (127) wird der kleinste (0) gesendet, statt 126 wird 1, statt 125 wird 2 gesendet u.s.w.

# **2.10 Channel Pressure statt Controller.**

In dieser Einstellung kann der Channel Pressure ( Druckdynamik ) Effekt durch einen Controller ersetzt werden. So können z.B. von einem Keyboard, das keine Druckdynamik erzeugen kann, die im Expander für diesen MIDI Befehl programmierten Effekte z.B. mit dem Modulationsrad des Keyboards ausgelöst werden. Der Controller wird gefiltert.

# **2.11 Aftertouch statt Controller.**

Der Aftertouch-Befehl ist notenbezogen. Daher kann die Umsetzung jeweils nur für eine Note erfolgen.

Der angewählte Controller wird gefiltert. Dafür wird für die letzte auf dem gleichen MIDI Kanal eingeschaltete Note ein Aftertouch-Befehl gesendet.

#### **2.12 Controller als Release Velocity einsetzen.**

Noten können auf zwei Arten ausgeschaltet werden: Entweder Note On mit der Velocity 0 oder Note Off mit der Release Velocity. Die Release Velocity - Loslassgeschwindigkeit - wird nur von wenigen Keyboards gesendet. Der M3 Control Crosser ersetzt in diesen Schalterstellungen beide Arten des Noten-Ausschaltens durch den Note Off Befehl mit Release Velocity. Die Release Velocity Werte werden durch den mit dem In-Schalter eingestellten Controller simuliert. Der Controller wird gefiltert, sein jeweils letzter Wert wird in die Note Off Release-Werte eingesetzt.

# **2.13 - 15 Controller als Velocity mit Velocity-Berechnungen einsetzen.**

Die Anschlagdynamik - Velocity - eines Keyboards kann durch den mit dem In-Schalter eingestellten Controller simuliert werden. Der M3 Control Crosser ersetzt die Velocity-Werte des Keyboards durch den letzten auf dem gleichen Kanal empfangenen Controllerwert. Der Controller wird unterdrückt ( gefiltert ).

Achtung: Der Controllerwert muß vor der Note empfangen werden! Wurde nach dem Umschalten noch kein Controllerwert empfangen, wird die Original-Velocity weitergeleitet.

Die drei verschiedenen Velocity-Stellungen des Out-Schalters beeinflussen den Controllerwert. In der Normalstellung **Velocity** werden die Werte direkt ersetzt. In der Stellung **Velocity-** werden die Werte abgeschwächt, in der Stellung **Velocity+** angehoben, also verstärkt.

# **2.16 Controller als Velocity - invertiert einsetzen.**

Diese Einstellung entspricht der Einstellung unter 2.13, nur werden die Controllerwerte invertiert, d.h. der höchste Eingangswert (127) ergibt die kleinste Velocity und der niedrigste Eingangswert (0 ) die höchste Velocity (127).

# **10. Channel Pressure.**

Channel Pressure ( Druckdynamik ) ist ein spezieller Controller. Er sendet die Druckdaten, mit der die Tastatur "nachgedrückt" wird. Im Gegensatz zum Aftertouch, das pro Taste gesendet wird, wird Channel Pressure für die gesamte Tastatur gesendet. Channel Pressure kann von den meisten modernen Keyboards erzeugt werden.

#### **10.1 Channel Pressure Filter.**

Ist der Out-Schalter auf **Filter In** geschaltet, werden die Channel Pressure Daten unterdrückt.

#### **10.2 - 9 Controller statt Channel Pressure.**

Die Channel Pressure Daten werden ausgefiltert. Dafür wird der mit dem Out-Schalter eingestellte Controller gesendet.

# **10.10 Channel Pressure Invertierung.**

In dieser Einstellung wird der Effekt invertiert, starker Druck - schwache Wirkung und umgekehrt.

#### **10.11 Aftertouch statt Channel Pressure.**

Der Aftertouch-Befehl ist notenbezogen. Daher kann die Umsetzung jeweils nur für eine Note erfolgen.

Channel Pressure wird gefiltert. Dafür wird für die letzte auf dem gleichen MIDI Kanal eingeschaltete Note ein Aftertouch-Befehl gesendet.

# **10.12 Channel Pressure als Release Velocity einsetzen.**

Noten können auf zwei Arten ausgeschaltet werden: Entweder Note On mit der Velocity 0 oder Note Off mit der Release Velocity. Die Release Velocity - Loslassgeschwindigkeit - wird nur von wenigen Keyboards gesendet. Der M3 Control Crosser ersetzt in dieser Schalterstellung beide Arten des Noten-Ausschaltens durch den Note Off Befehl mit Release Velocity. Die Release Velocity Werte werden durch die Channel Pressure Daten ersetzt. Channel Pressure wird gefiltert, der jeweils letzte Wert wird in die Note Off Daten eingesetzt.

# **10.13 - 15 Channel Pressure als Velocity mit Velocity-Berechnungen einsetzen.**

Die Anschlagdynamik - Velocity - eines Keyboards wird durch die Channel Pressure Daten simuliert. Der M3 Control Crosser ersetzt die Velocity-Werte des Keyboards durch den letzten auf dem gleichen Kanal empfangenen Channel Pressure-Wert. Channel Pressure wird unterdrückt ( gefiltert ).

Die drei verschiedenen Velocity-Stellungen des Out-Schalters beeinflussen den neuen Velocity-Wert. In der Normalstellung **Velocity** werden die Werte direkt ersetzt. In der Stellung **Velocity-** werden die Werte abgeschwächt, in der Stellung **Velocity+** angehoben, also verstärkt.

# **10.16 Channel Pressure als Velocity - invertiert einsetzen.**

Diese Einstellung entspricht der Einstellung unter 10.13, nur werden die Channel Pressure-Werte invertiert, d.h. der höchste Eingangswert (127) ergibt die kleinste Velocity und der niedrigste Eingangswert (0 ) die höchste Velocity (127).

#### **11. Aftertouch.**

Aftertouch wird pro Note gesendet, d.h. werden z.B. 5 Noten gehalten und "nachgedrückt", werden 5 verschiedene Aftertouch-Datenketten pro Druckstufe gesendet.

#### **11.1 Aftertouch Filter.**

Ist der Out-Schalter auf **Filter In** geschaltet, werden die Aftertouch Daten unterdrückt.

# **11.2 - 9 Controller statt Aftertouch.**

Die Aftertouch Daten werden ausgefiltert. Dafür wird der mit dem Out-Schalter eingestellte Controller mit jedem **neuen** Aftertouch-Wert gesendet.

# **11.10 Channel Pressure statt Aftertouch.**

Für jeden neuen Aftertouch-Wert wird auf dem gleichen MIDI Kanal ein Channel Pressure Befehl gesendet.

#### **11.11 Aftertouch Invertierung.**

In dieser Einstellung wird der Effekt invertiert.

# **11.12 Aftertouch als Release Velocity einsetzen.**

Noten können auf zwei Arten ausgeschaltet werden: Entweder Note On mit der Velocity 0 oder Note Off mit der Release Velocity. Die Release Velocity - Loslassgeschwindigkeit - wird nur von wenigen Keyboards gesendet. Der M3 Control Crosser ersetzt in dieser Schalterstellung beide Arten des Noten-Ausschaltens durch den Note Off Befehl mit Release Velocity. Die Release Velocity Werte werden durch die Aftertouch Daten ersetzt. Aftertouch wird gefiltert, der jeweils letzte Wert wird in die Note Off Daten eingesetzt.

# **11.13 - 15 Aftertouch als Velocity mit Velocity-Berechnungen einsetzen.**

Die Anschlagdynamik - Velocity - eines Keyboards wird durch die Aftertouch Daten simuliert. Der M3 Control Crosser ersetzt die Velocity Werte des Keyboards durch den letzten auf dem gleichen Kanal empfangenen Aftertouch-Wert. Aftertouch wird unterdrückt ( gefiltert ).

Die drei verschiedenen Velocity-Stellungen des Out-Schalters beeinflussen den neuen Velocity-Wert. In der Normalstellung **Velocity** werden die Werte direkt ersetzt. In der Stellung **Velocity-** werden die Werte abgeschwächt, in der Stellung **Velocity+** angehoben, also verstärkt.

# **11.16 Aftertouch für Velocity - invertiert.**

Diese Einstellung entspricht der Einstellung unter 11.13, nur werden die Aftertouch-Werte invertiert, d.h. der höchste Eingangswert (127) ergibt die kleinste Velocity und der niedrigste Eingangswert (0 ) die höchste Velocity (127).

# **12. Release Velocity.**

Noten können auf zwei Arten ausgeschaltet werden: Entweder Note On mit der Velocity 0 oder Note Off mit der Release Velocity. Die Release Velocity - Loslassgeschwindigkeit - wird nur von wenigen Keyboards gesendet.

# **12.1 Release Velocity Filter.**

Ist der Out-Schalter auf **Filter In** geschaltet, werden die Note Off Befehle durch Note On Befehle mit der Velocity 0 ersetzt. Damit wird keine Release Velocity übertragen.

# **12.2 - 9 Release Velocity als Controller.**

Jeder neue Release Velocity-Wert wird zusätzlich auf dem gleichen Kanal auch als Controller mit der eingestellten Controllernummer gesendet.

# **12.10 Release Velocity als Channel Pressure.**

Jeder neue ( d.h. gleiche Werte mit verschiedenen Tastennummern werden nicht wiederholt ) Release Velocity-Wert wird zusätzlich auf dem gleichen Kanal auch als Channel Pressure gesendet.

# **12.11 Release Velocity als Aftertouch.**

Mit jeder Release Velocity wird auch ein Aftertouch-Wert gesendet - wichtig bei langsam abklingenden Stimmen.

#### **12.12 Release Velocity invertieren.**

In dieser Einstellung wird der Release Velocity Effekt invertiert.

# **12.13 - 15 Release Velocity auf Velocity konvertieren / umrechnen.**

Die Velocity-Werte des Keyboards werden durch die Release Velocity ersetzt. Dabei werden die empfangenen Release Velocity-Werte entsprechend der Out-Schalter-Stellung ( normal  $/ +$   $/ -$  ) umgerechnet.

Achtung: Der Release Velocity Wert wird erst in die jeweils nächste Taste als Velocity Wert übernommen!

#### **12.16 Release Velocity invertiert auf Velocity.**

Diese Einstellung entspricht der Einstellung unter 12.13, nur werden die Release Velocity-Werte invertiert, d.h. der höchste Eingangswert (127) ergibt die kleinste Velocity und der niedrigste Eingangswert (0 ) die höchste Velocity (127).

# **13. (13-16) Velocity ( Anschlagdynamik-Werte) und Velocity invertiert.**

Im Kapitel 13 sind die In-Schalter Stellungen 13 bis 16 zusammengefaßt.

Der Velocity Wert der angeschlagenen Tasten wird als Eingangswert für die mit dem Out-Schalter eingestellte Funktion benutzt. In den Out-Schalter-Stellungen 1 und 12 bis 16 wird der Velocity Wert der gespielten Note verändert, in den Stellungen 2 bis 11 wird zusätzlich mit jedem neuen Velocity-Wert eine zweite MIDI-Funktion gesendet.

## **13.1 Velocity Filter.**

Der Velocity Wert kann nicht entfernt werden. Der M3 Control Crosser ersetzt den Wert vom Keyboard durch einen festen Wert, der unabhängig vom Anschlag ist. Ist der Out-Schalter auf **Filter In** geschaltet, wird der feste Wert mit dem In-Schalter ausgewählt:

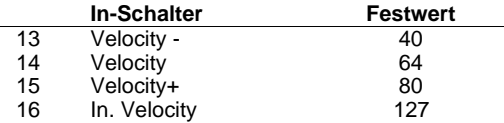

# **13.2 - 9 Velocity auf Controller.**

Der neueste Velocity-Wert wird zusätzlich als der mit dem Out-Schalter eingestellte Controller gesendet. Der Wert wird - je nach Stellung des In-Schalters - unverändert, abgeschwächt, angehoben oder invertiert gesendet.

# **13.10 Velocity als Channel Pressure.**

Jeder neue ( d.h. gleiche Werte mit verschiedenen Tastennummern werden nicht wiederholt ) Velocity-Wert wird zusätzlich auf dem gleichen Kanal auch als Channel Pressure gesendet.

#### **13.11 Velocity als Aftertouch.**

Mit jedem neuen Velocity-Wert wird auch ein Aftertouch-Wert gesendet. Mit dem Anschlag kann so z.B. auch das Vibrato der Stimme beeinflußt werden.

# **13.12 Velocity als Release Velocity.**

Bei Noten-Ausschalt-Befehlen wird als Release Velocity der Velocity-Wert vom Einschalten der letzten Note eingesetzt. Dabei wird der Wert entsprechend der Schalterstellung des In-Schalters abgesenkt, angehoben oder unverändert übernommen.

#### **13.13 - 16 Velocity Konvertierungen.**

Die Velocity-Werte der Noten-Einschalt-Velocity werden nach folgender Tabelle umgesetzt:

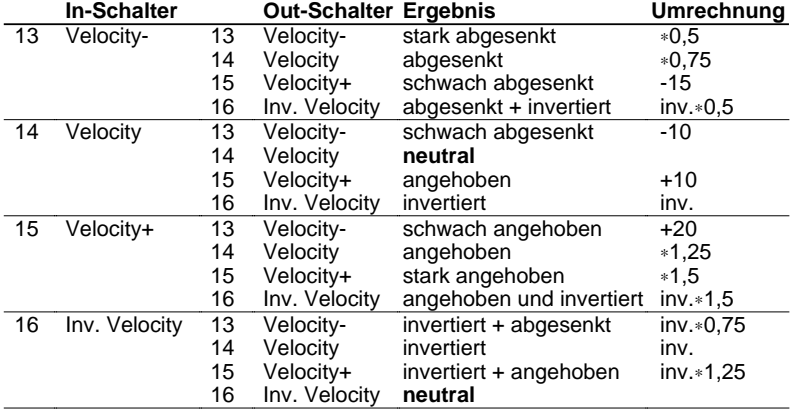

Die Velocity Stellungen ergeben interessante Klangvariationen, da Stimmen in unterschiedlicher Lautstärke / Klangfarbe übereinandergelegt werden können. Mit der invertierten Velocity kann mit der Anschlagstärke zwischen der Keyboard- und einer Expanderstimme umgeblendet werden.

In den beiden neutralen Stellungen verhält sich der M3 Control Crosser passiv, die MIDI Signale werden unverändert durchgelassen.

Wir wünschen Ihnen beim Experimentieren mit den zahlreichen Schaltmöglichkeiten viel Spaß.

Ihr EES Team

**EES Technik für Musik** Dipl.Ing. Thomas Wieschiolek Kolberger Straße 2<br>Tel (49) 04542-4212 Fax: (49) 04542-86418 EMail: support@ees-musik.de **Internet:** http://www.ees-musik.de